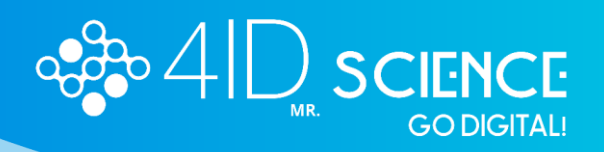

## **INSTRUCTIVO**

# **¿Cómo realizar pagos a terceros en el Congreso?**

Antes de pagar la inscripción de un tercero, dicha persona debe haberse registrado en la plataforma. **Es importante que el correo con el que se registró la persona a la que se le pagará la inscripción, sea el mismo que se indique en el paso 4**, de lo contrario no le aparecerá como pagada y no podrá subir su resumen.

1. Iniciar sesión con tu correo y contraseña, previamente registrado:

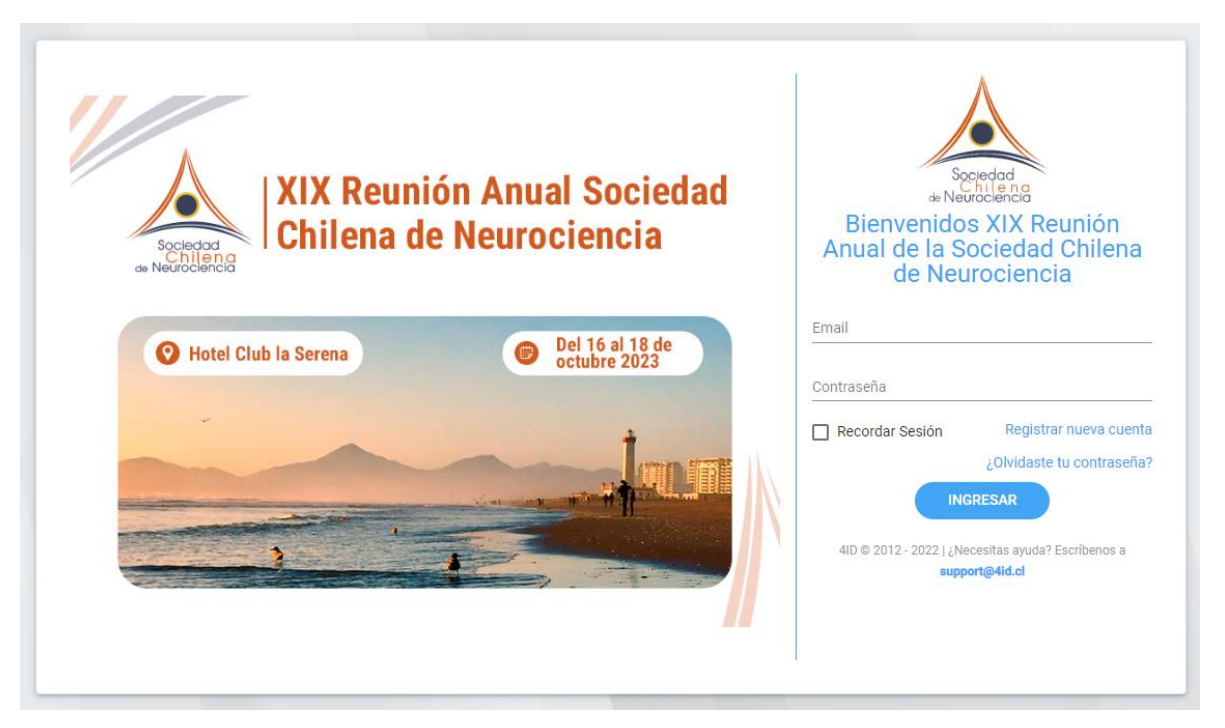

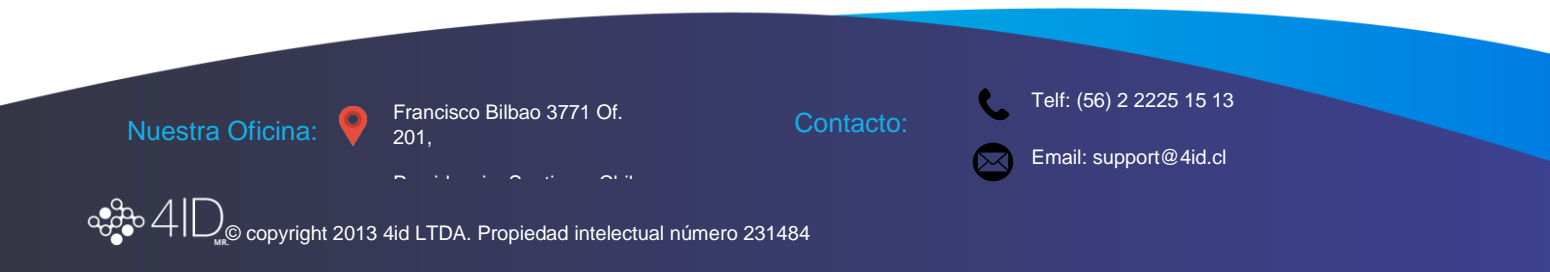

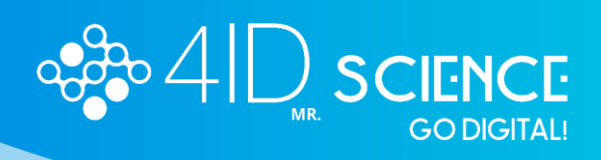

2. Una vez completado tu perfil, dirígete al módulo de pagos:

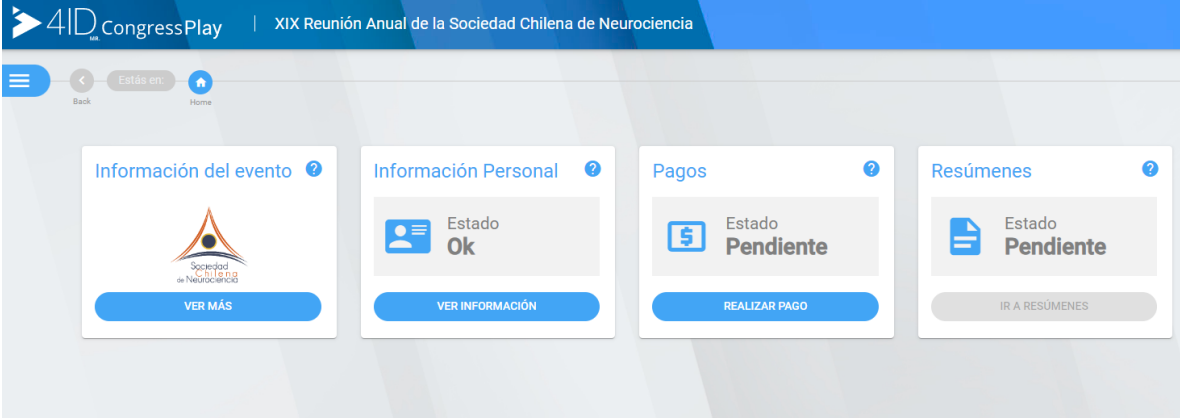

### 3. Selecciona pagar a un tercero.

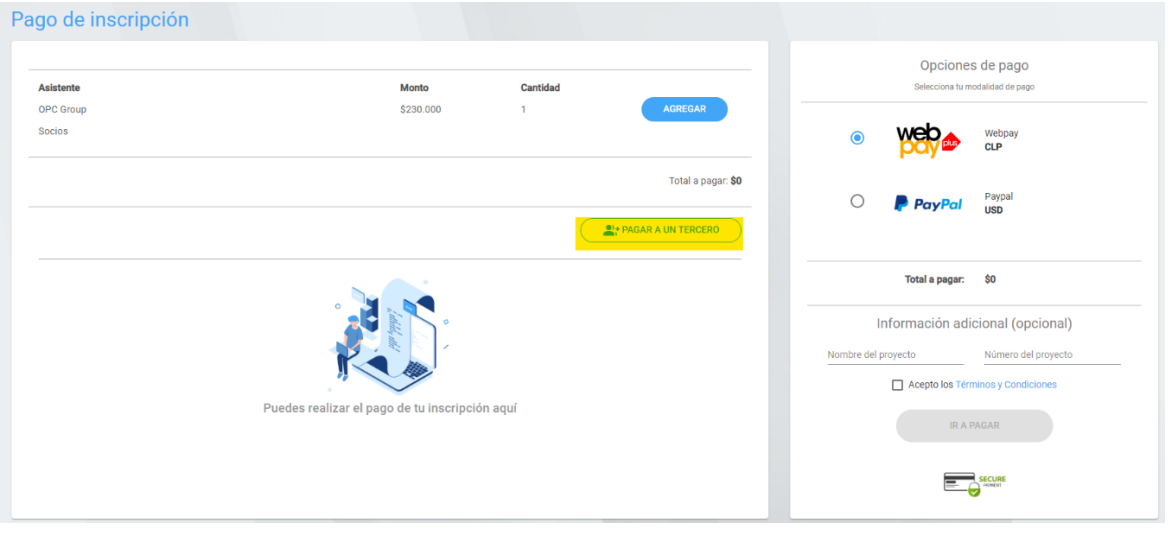

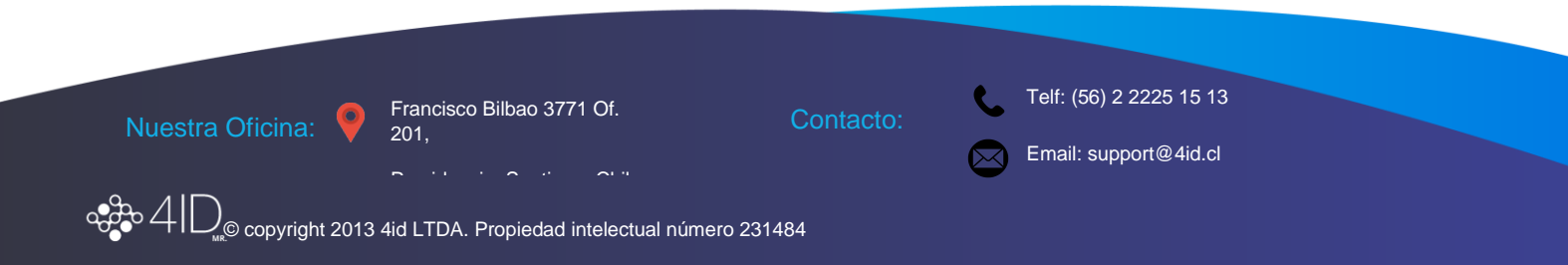

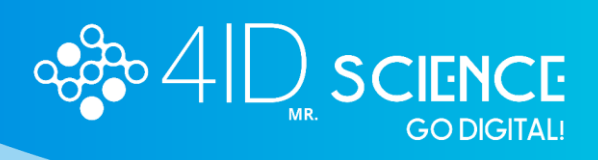

4. Llenar los datos de la persona a la que desean pagar la inscripción (Nombre, Apellido, Correo, Categoría de Inscripción) y presionar en agregar asistente. **Recuerda que el correo debe ser el mismo que la persona usó para su registro en la plataforma**.

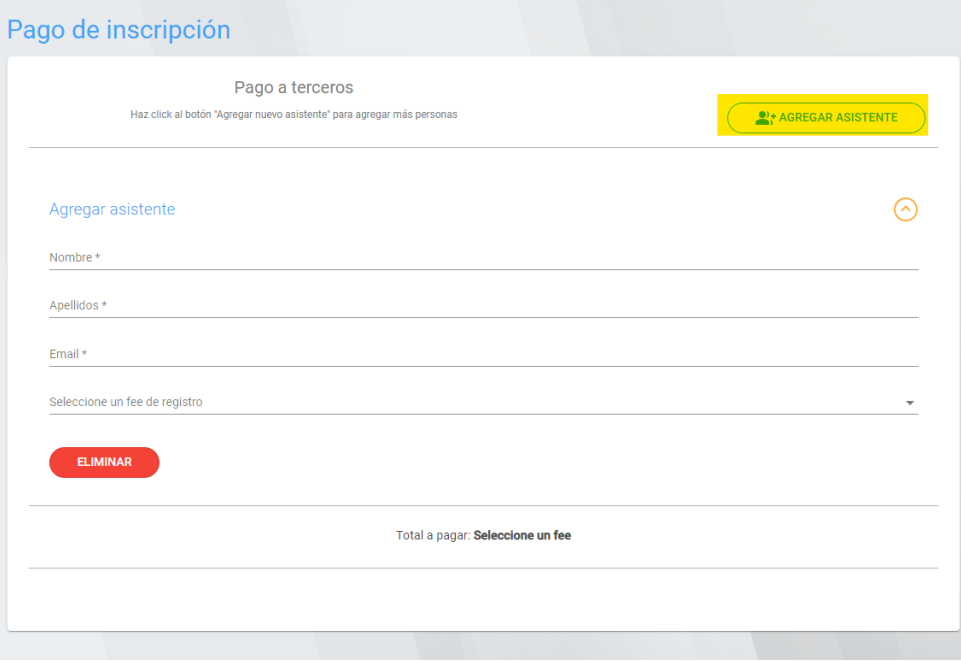

#### 5. Aceptar los términos y condiciones y pagar:

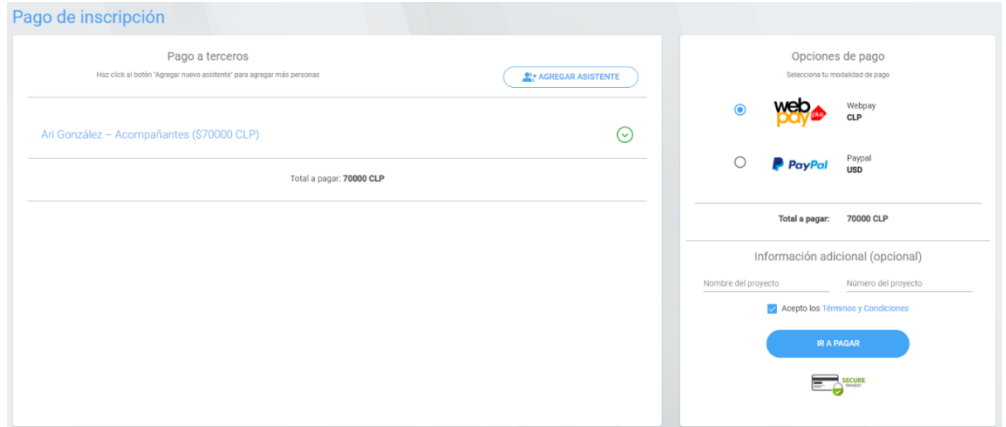

### **Si necesita asistencia escríbanos a nuestra mesa de ayuda al Email support@4id.cl**

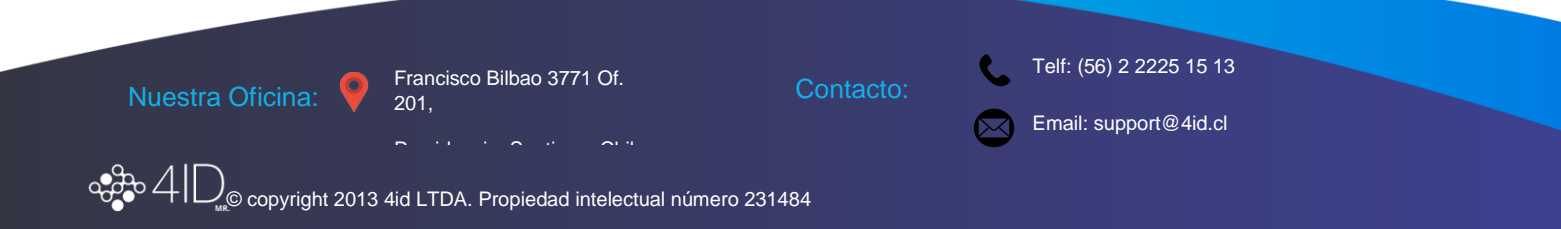